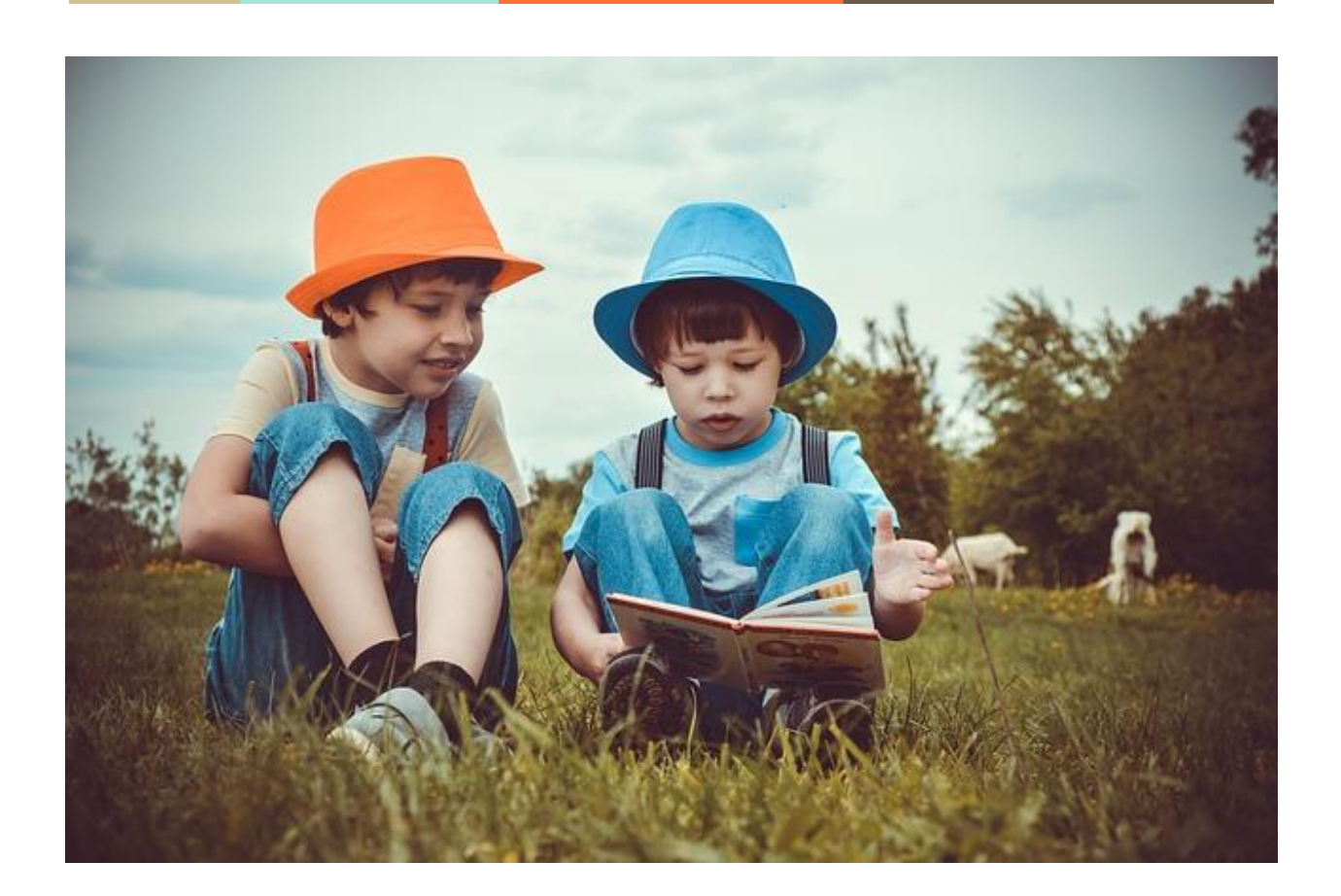

# **Manual de uso para o alumnado LEOCOM**

## **Leo e comprendo**

**Verónica Blanco Quintás e Mª Luisa Lodeiro Matalobos**

Proxecto creado durante unha **licenza por Formación** de **Modalidade 2** da Consellaría de Educación, Universidade e Formación Profesional da Xunta de Galicia e baixo licenza  $\bigcirc$   $\bigcirc$   $\bigcirc$   $\bigcirc$ 

### **Índice**

- I. Estrutura xeral do Proxecto LEOCOM e presentación en Moodle
- II. Guía de uso dos textos

#### **I. Estrutura xeral do Proxecto LEOCOM**

O Proxecto LEOCOM está formado por 12 textos de diferentes temas e estrutura as súas actividades entorno a **tres grandes bloques**:

- Actividades **antes de ler**.
- Actividades **mentres les**.
- -Actividades **despois de ler**.

O Proxecto estará dispoñible na plataforma Moodle e figurarán como aparecen na seguinte imaxe:

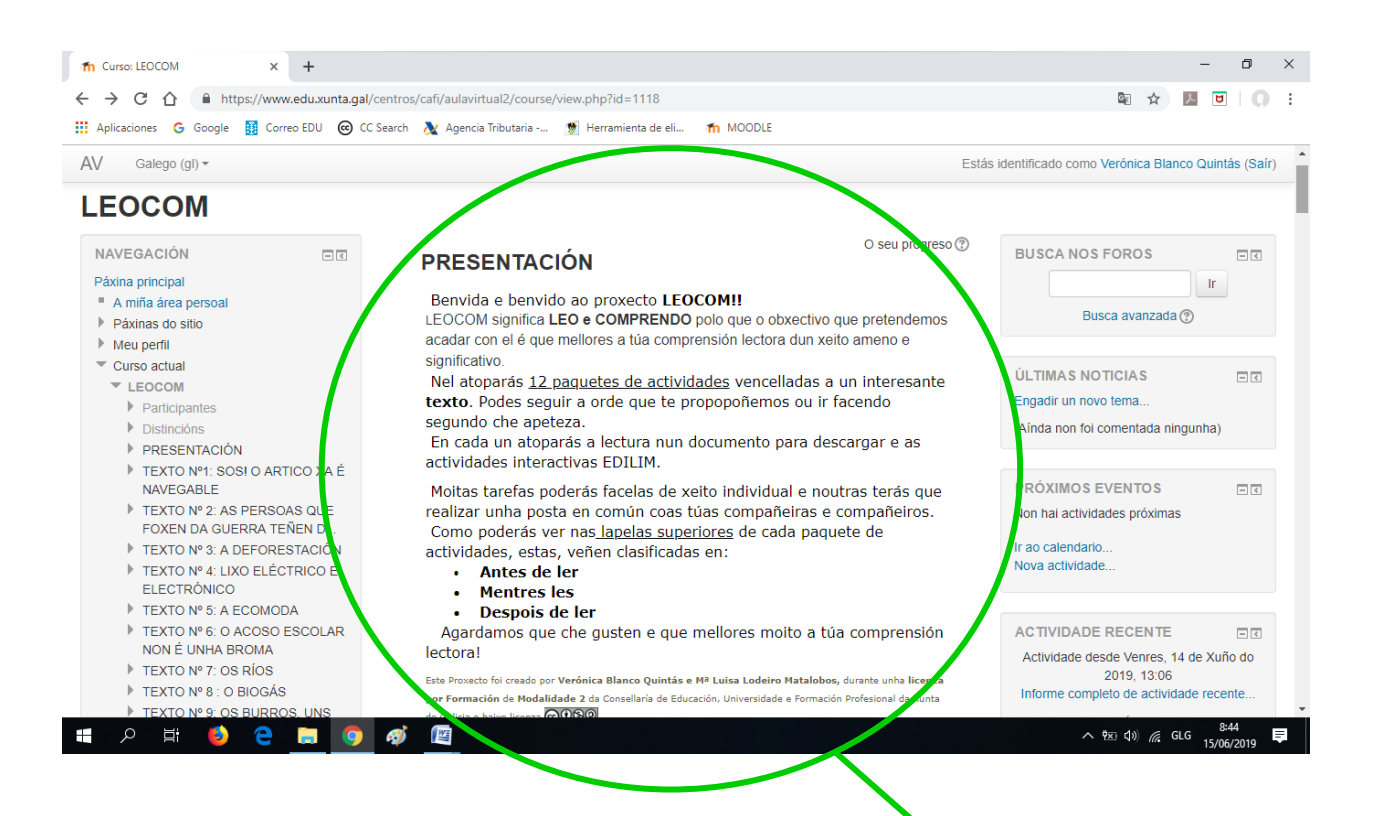

**Ao entrar no Moodle no curso LEOCOM atoparaste cunha presentación onde se explica en que consiste o Proxecto**

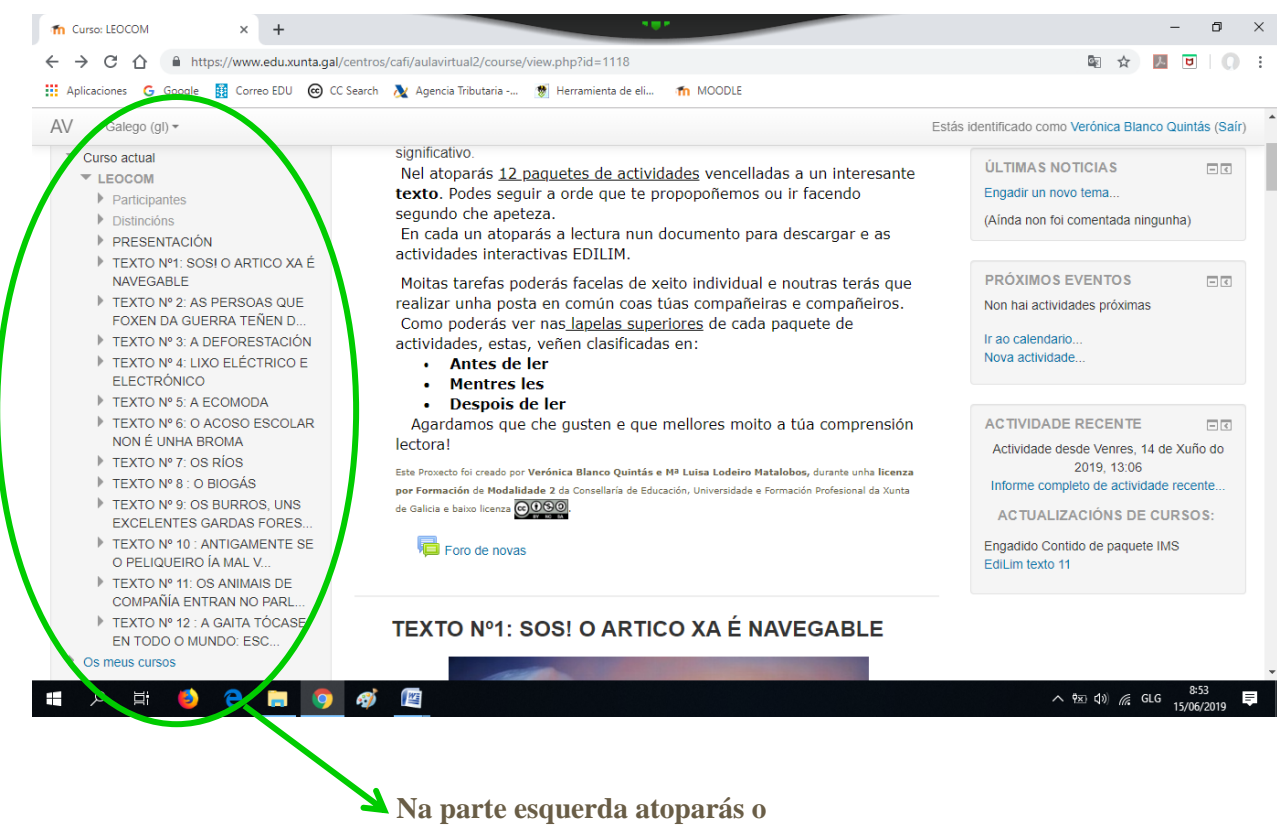

**menú cos 12 textos**

Debaixo da presentación aparecen todos os textos co **acceso directo as actividades EdiLim e á** 

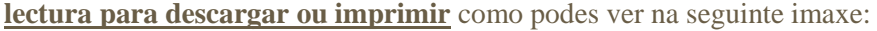

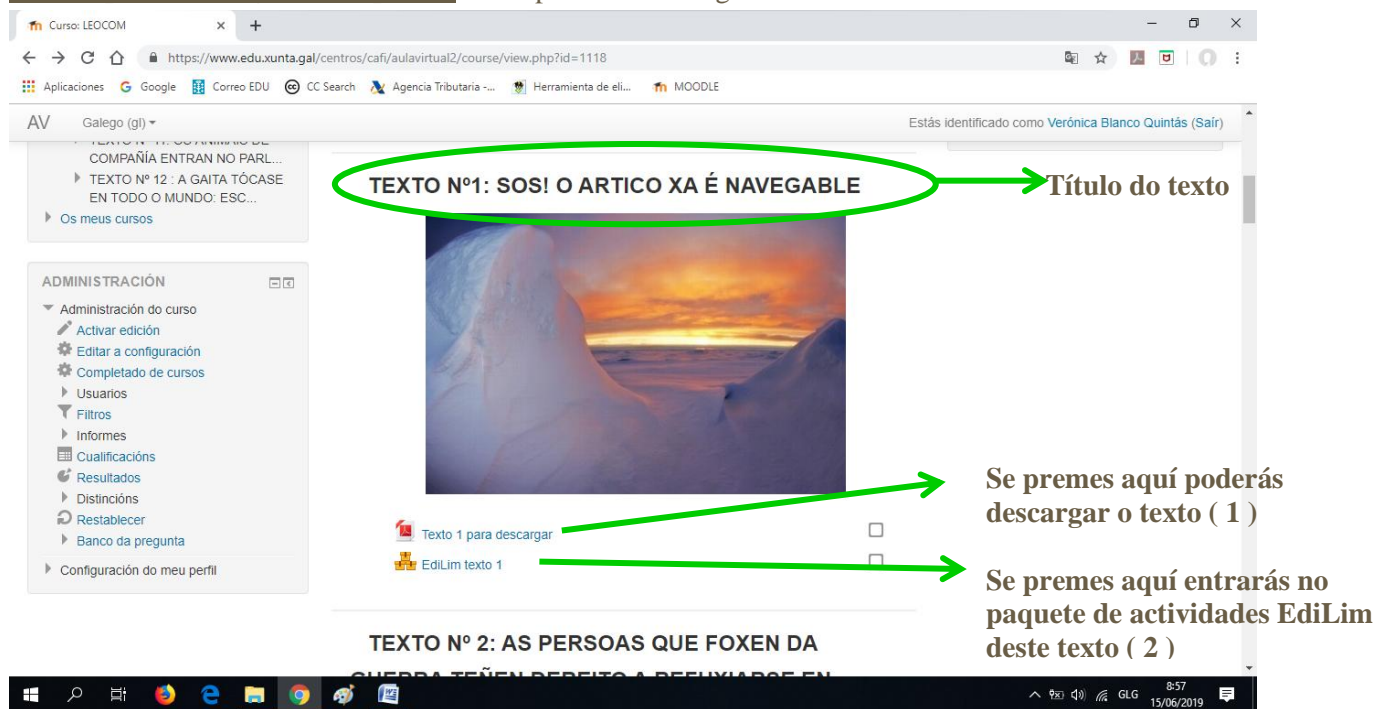

**( 1 )** Se premes en "**Texto 1 para descargar**" esta é a ventá que se abre co texto dispoñible para descargar ou imprimir:

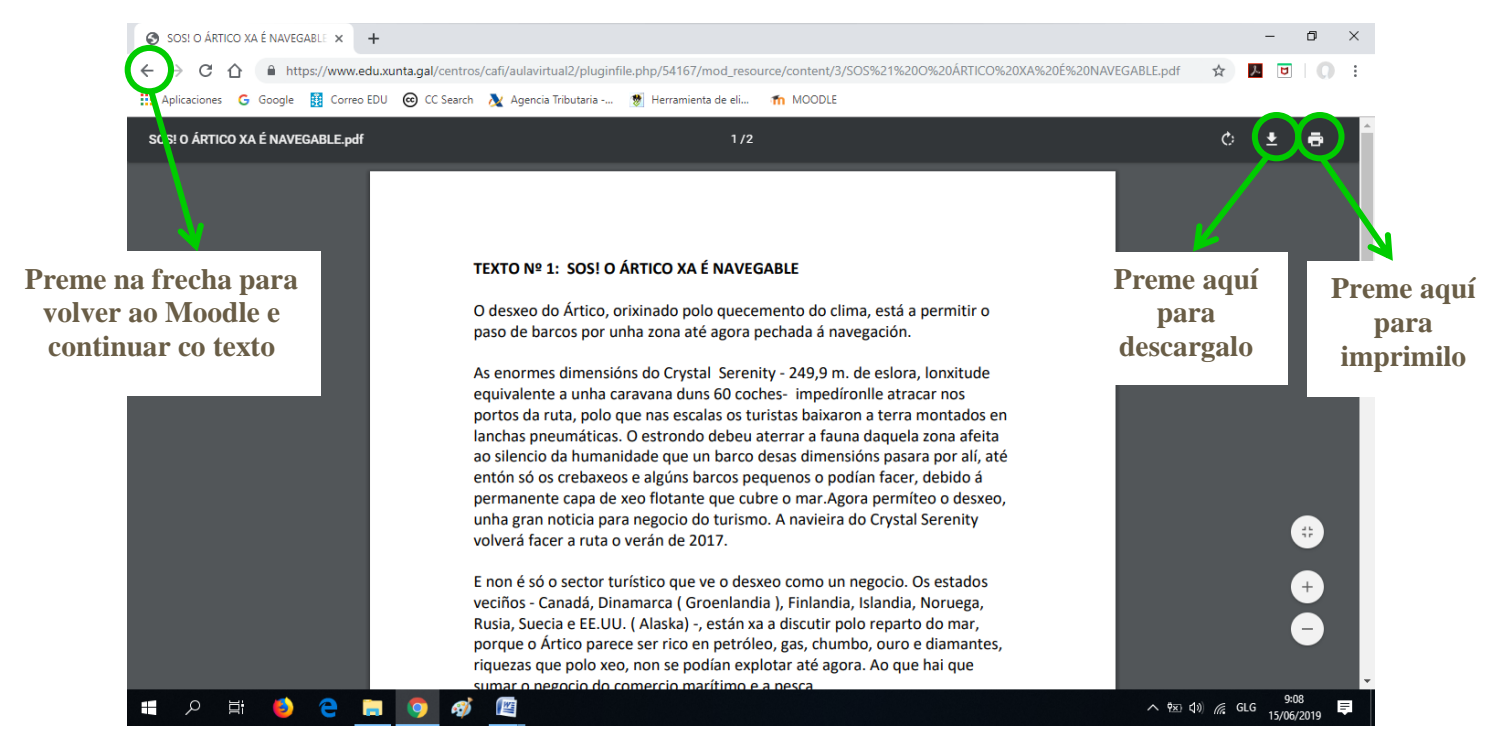

**( 2 )** Se premes en "**EdiLim texto 1**" esta é a ventá que se abre con todas as actividades do texto:

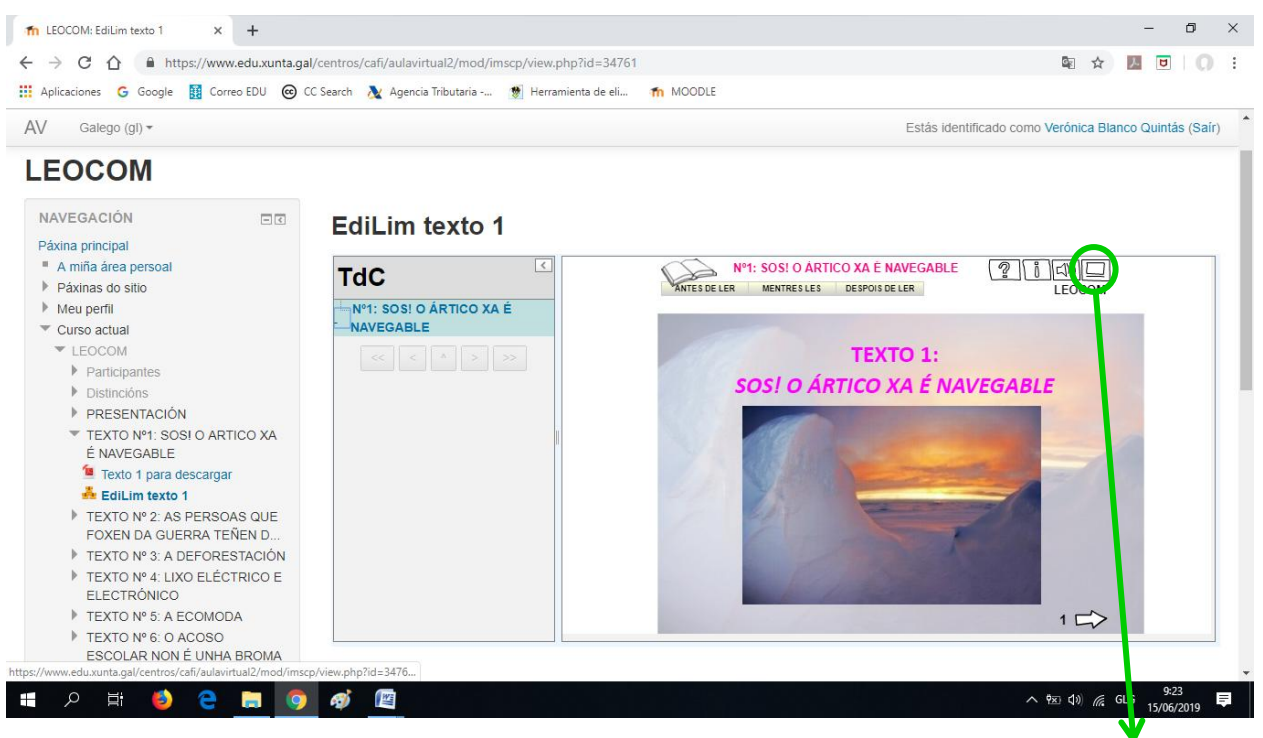

**Preme no botón de pantalla completa e xa podes empezar a facer as actividades**

#### **II. Guía de uso dos textos**

Para realizar as actividades dos textos debes ler todo o que aparece na pantalla e manexar as diferentes iconas.

Cada texto comeza cunha páxina inicial onde aparece o título do texto que se vai a traballar e unha serie de iconas que son comúns a todas as páxinas e textos do Proxecto LEOCOM. A continuación imos ver para que serve cada unha destas iconas.

Esta é **primeira páxina** que te atoparás en cada un dos textos: **Título do texto Activar ou desactivar o son Pantalla completa Nº1: SOS! O ÁRTICO XA É NAVEGABLE** Z  $\ket{\ket{\mathbb{Z}}}$ ANTES DE LER **MENTRES LES DESPOIS DE LER LEOCOM TEXTO 1: SOS! O ÁRTICO XA É NAVEGABLE Pasar á seguinte páxina Número de páxina**

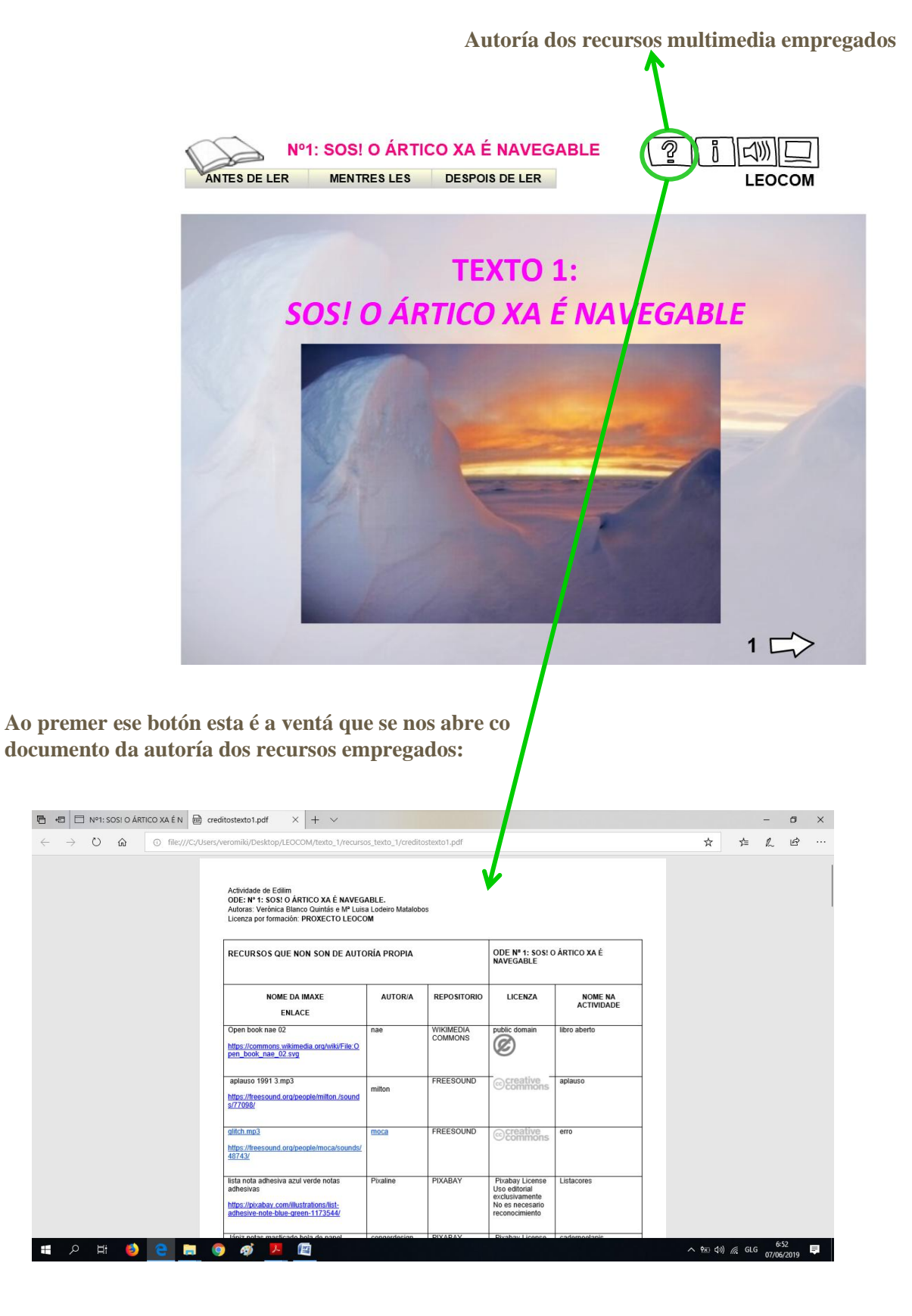

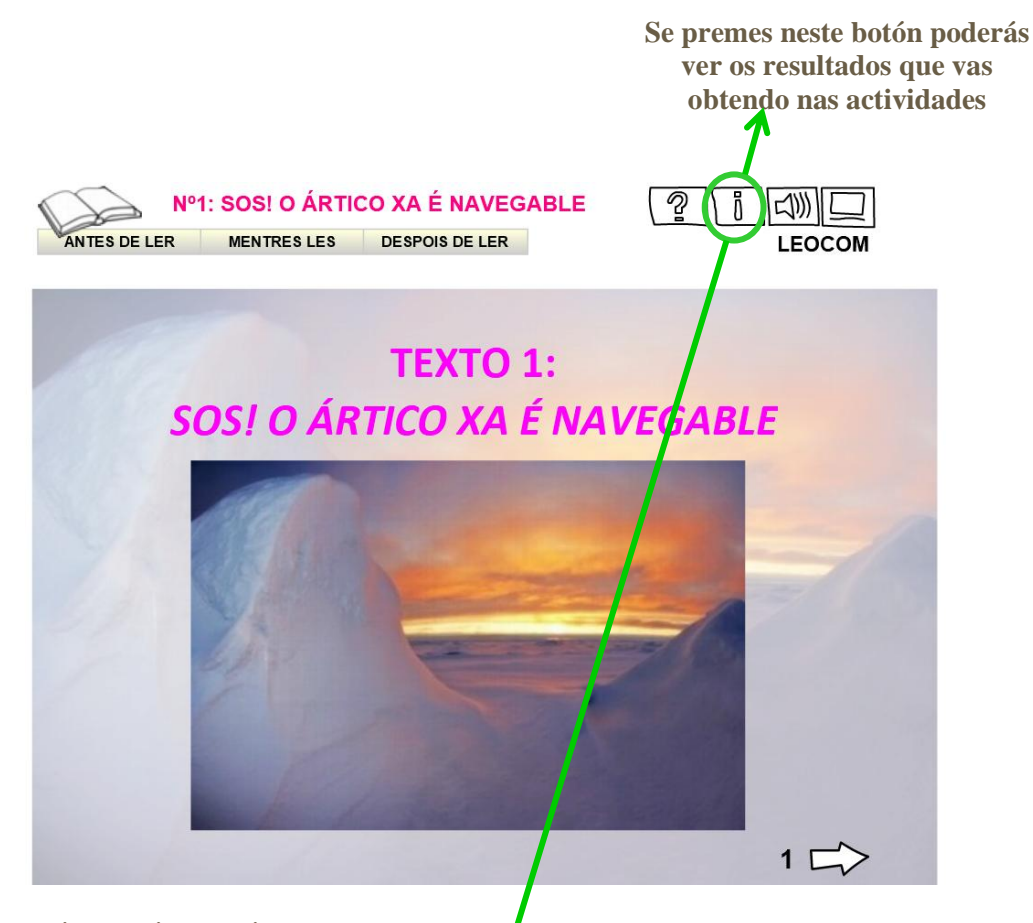

**Ao premer ese botón esta é a ventá que se nos abre:**

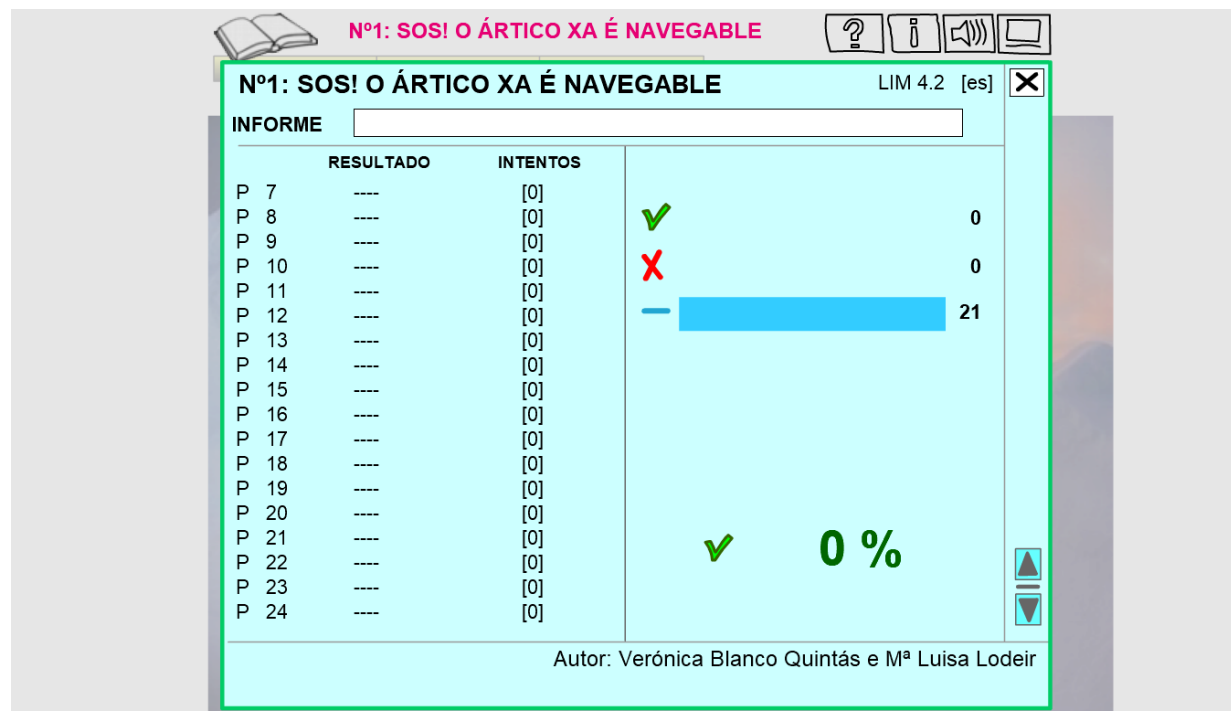

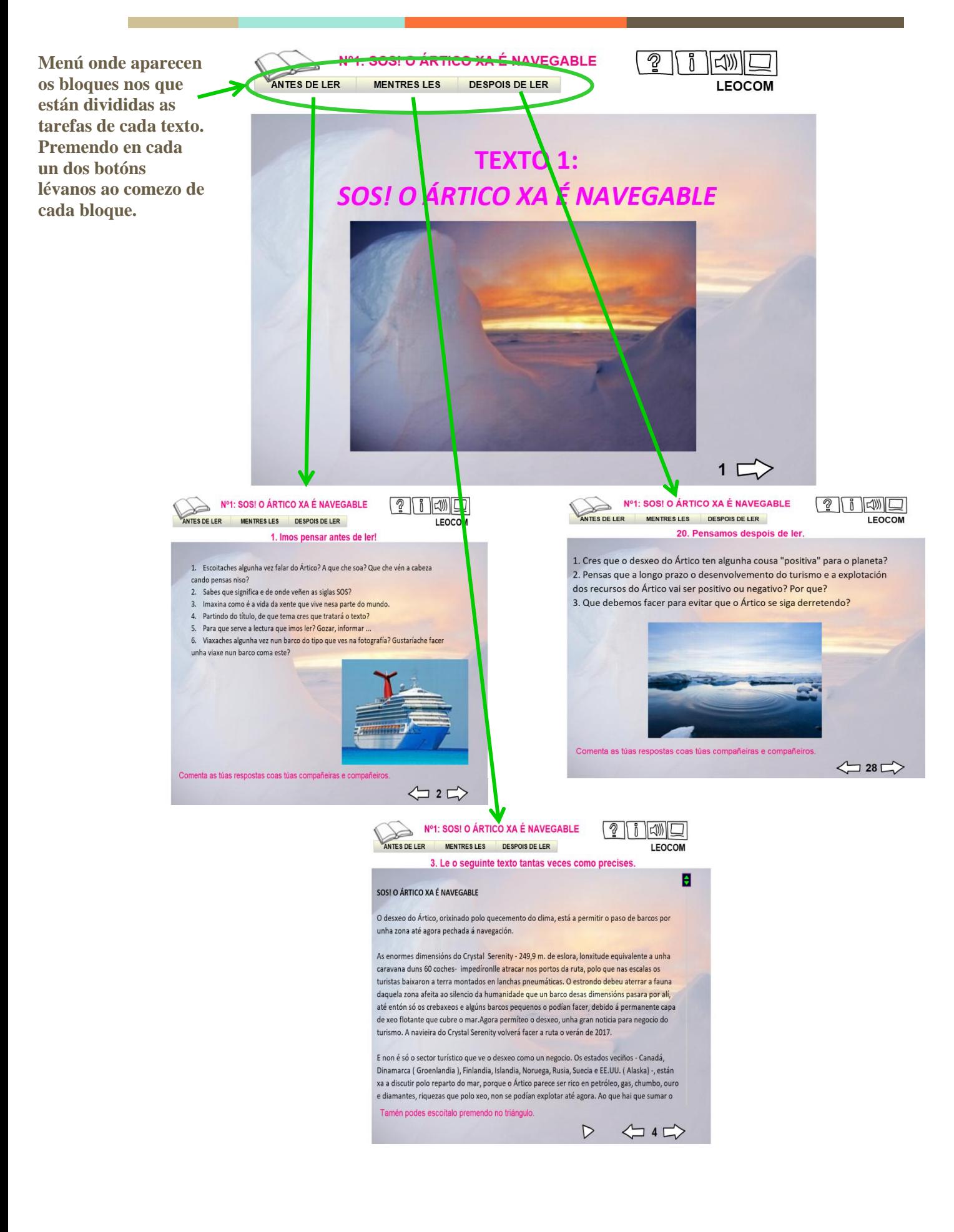

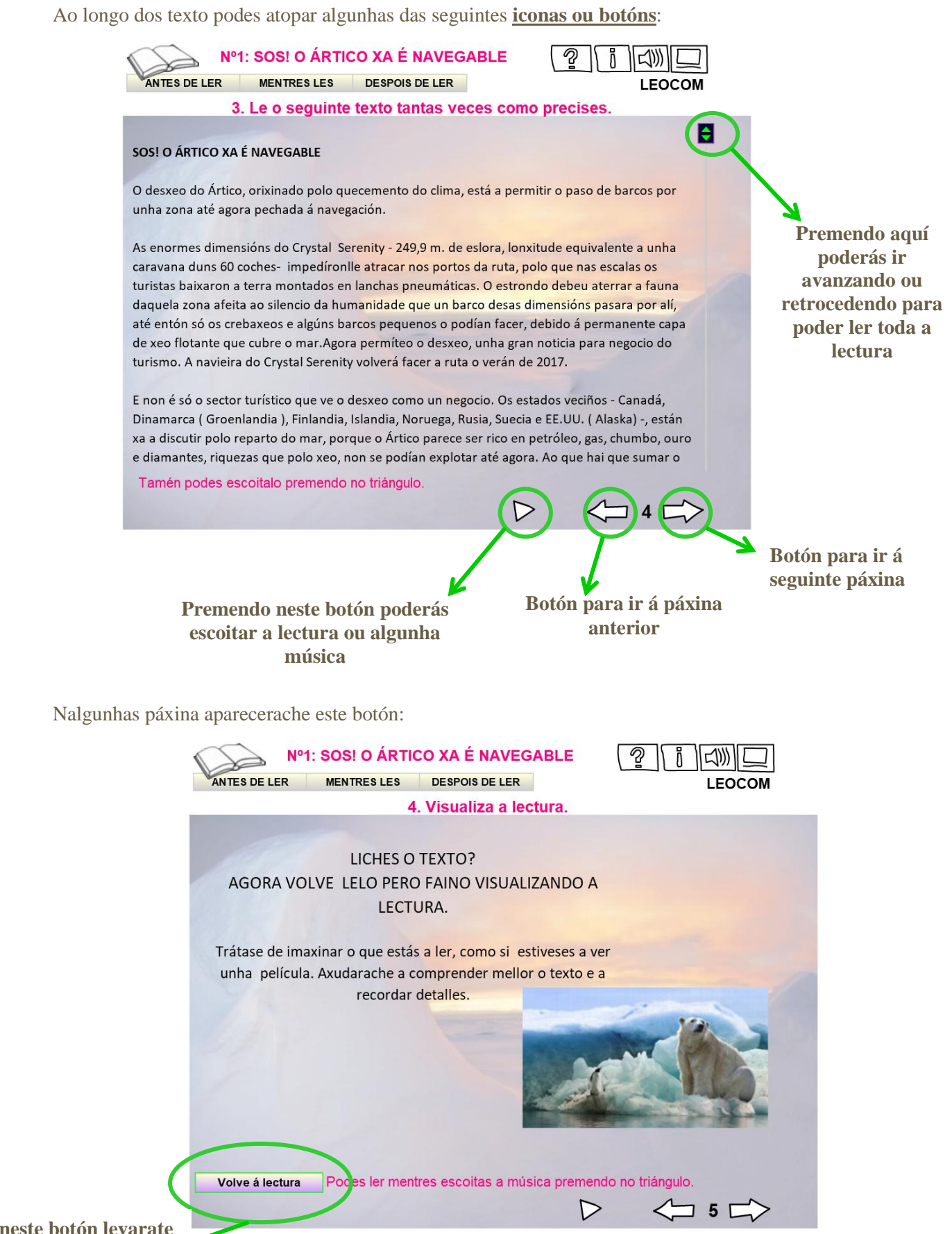

**Premendo neste botón levarate á páxina onde está a lectura**

**Instrucións** do que tes que facer en cada unha das actividades:

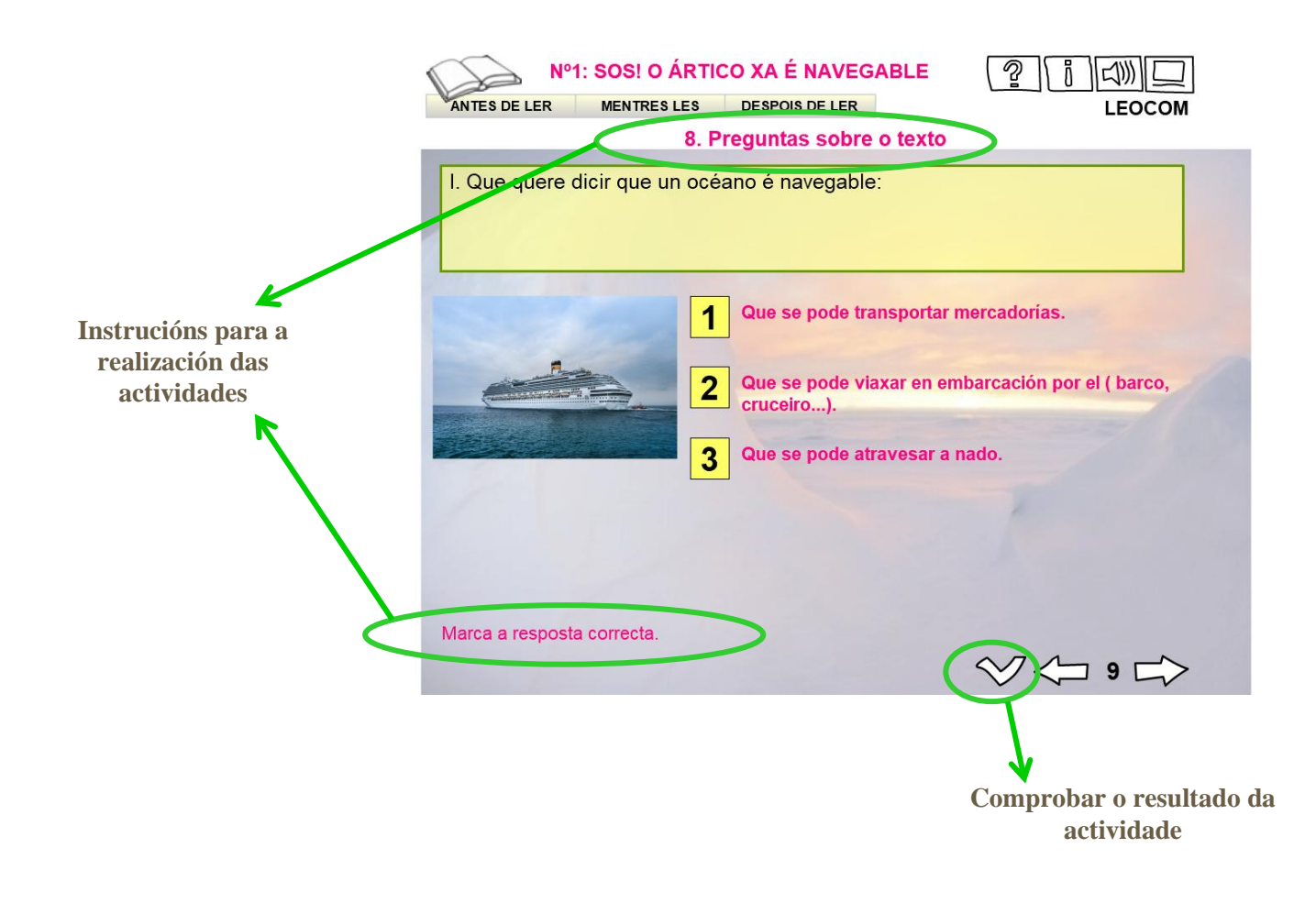

#### **REFERENCIA DA IMAXE DA PORTADA:**

Nome: niños la lectura verano kids hermanos niños la lectura verano kids hermanos Enlace: [https://pixabay.com/es/photos/ni%C3%B1os-la-lectura-verano-kids-](https://pixabay.com/es/photos/niños-la-lectura-verano-kids-3396713/)[3396713/](https://pixabay.com/es/photos/niños-la-lectura-verano-kids-3396713/) Autor: Victoria\_Borodinova Tipo de licencia: Pixabay License Gratis para usos comerciales .No es necesario reconocimiento. Repositorio: Pixabay